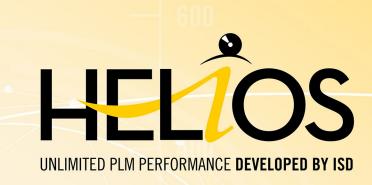

# **HELiOS - What's new?**

Version 2024

**News Overview** 

Date of issue: 24/09/2024

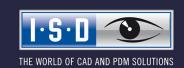

News Overview Content

Content News Overview

# TOC

| HELIOS Desktop         Service Pack 2 2024 (V 2902)       9         Performance       9         Language selection in Login dialogue       10         HELIOS Options: Save settings centrally       11         Accept active project / folder       12         Structure in the project detail window       13         Convert file       14         Configuration of file names when printing and converting       16         Generated files names and configuration dialogues for export       17         Export project files: Indices       18         Export folder files: Indices       18         Sheet structure, Model structure and Document reference up-to-dateness       26         Output product structure to Report Manager: Project context       23         Product structure: Management of editing locks in the Locking Manager       24         Permitted characters for user names       24         Complete decimal representation of FLOAT attributes in the product structure       25 |
|----------------------------------------------------------------------------------------------------|
| Performance Language selection in Login dialogue HELiOS Options: Save settings centrally.  Accept active project / folder.  Structure in the project detail window.  Convert file Configuration of file names when printing and converting.  Generated files names and configuration dialogues for export.  Export project files: Indices.  Export folder files: Indices.  Sheet structure, Model structure and Document reference up-to-dateness.  Output product structure to Report Manager: Project context.  Product structure: Management of editing locks in the Locking Manager.  Permitted characters for user names.  Complete decimal representation of FLOAT attributes in the product structure.                                                                                                    |
| Language selection in Login dialogue.  HELiOS Options: Save settings centrally.  Accept active project / folder.  Structure in the project detail window.  Convert file.  Configuration of file names when printing and converting.  Generated files names and configuration dialogues for export.  Export project files: Indices.  Export folder files: Indices.  Sheet structure, Model structure and Document reference up-to-dateness.  Output product structure to Report Manager: Project context.  Product structure: Management of editing locks in the Locking Manager.  24  Permitted characters for user names.  Complete decimal representation of FLOAT attributes in the product structure.                                                                                                    |
| Language selection in Login dialogue.  HELiOS Options: Save settings centrally.  Accept active project / folder.  Structure in the project detail window.  Convert file.  Configuration of file names when printing and converting.  Generated files names and configuration dialogues for export.  Export project files: Indices.  Export folder files: Indices.  Sheet structure, Model structure and Document reference up-to-dateness.  Output product structure to Report Manager: Project context.  Product structure: Management of editing locks in the Locking Manager.  24  Permitted characters for user names.  Complete decimal representation of FLOAT attributes in the product structure.                                                                                                    |
| HELiOS Options: Save settings centrally.  Accept active project / folder.  Structure in the project detail window.  Convert file.  Configuration of file names when printing and converting.  Generated files names and configuration dialogues for export.  Export project files: Indices.  Export folder files: Indices.  Sheet structure, Model structure and Document reference up-to-dateness.  Output product structure to Report Manager: Project context.  Product structure: Management of editing locks in the Locking Manager.  Permitted characters for user names.  Complete decimal representation of FLOAT attributes in the product structure.                                                                                                    |
| Accept active project / folder                                                                                                    |
| Structure in the project detail window                                                                                                    |
| Convert file.  Configuration of file names when printing and converting.  Generated files names and configuration dialogues for export.  Export project files: Indices.  Export folder files: Indices.  Sheet structure, Model structure and Document reference up-to-dateness.  Output product structure to Report Manager: Project context.  Product structure: Management of editing locks in the Locking Manager.  Permitted characters for user names.  Complete decimal representation of FLOAT attributes in the product structure.                                                                                                    |
| Configuration of file names when printing and converting.  Generated files names and configuration dialogues for export.  Export project files: Indices.  Export folder files: Indices.  Sheet structure, Model structure and Document reference up-to-dateness.  Output product structure to Report Manager: Project context.  Product structure: Management of editing locks in the Locking Manager.  Permitted characters for user names.  Complete decimal representation of FLOAT attributes in the product structure.                                                                                                    |
| Generated files names and configuration dialogues for export 17  Export project files: Indices 18  Export folder files: Indices 19  Sheet structure, Model structure and Document reference up-to-dateness 20  Output product structure to Report Manager: Project context 23  Product structure: Management of editing locks in the Locking Manager 24  Permitted characters for user names 24  Complete decimal representation of FLOAT attributes in the product structure 25                                                                                                    |
| Export project files: Indices                                                                                                    |
| Export folder files: Indices. 19 Sheet structure, Model structure and Document reference up-to-dateness. 20 Output product structure to Report Manager: Project context. 23 Product structure: Management of editing locks in the Locking Manager. 24 Permitted characters for user names. 24 Complete decimal representation of FLOAT attributes in the product structure. 25                                                                                                    |
| Sheet structure, Model structure and Document reference up-to-dateness. 20 Output product structure to Report Manager: Project context 22 Product structure: Management of editing locks in the Locking Manager 22 Permitted characters for user names 22 Complete decimal representation of FLOAT attributes in the product structure 25                                                                                                    |
| Product structure: Management of editing locks in the Locking Manager. 24  Permitted characters for user names. 24  Complete decimal representation of FLOAT attributes in the product structure. 25                                                                                                    |
| Product structure: Management of editing locks in the Locking Manager. 24  Permitted characters for user names. 24  Complete decimal representation of FLOAT attributes in the product structure. 25                                                                                                    |
| Complete decimal representation of FLOAT attributes in the product structure.                                                                                                    |
|                                                                                                    |
|                                                                                                    |
| Service Pack 1 2024 (V 2901)                                                                                                    |
| Search in sub-projects/-folders.                                                                                                    |
| Automatically apply workflow of the original object when creating index or derivation                                                                                                    |
| Deleting and renaming attribute assignments.                                                                                                    |
| Different interface, attribute mapping and import/export configurations for different HELiOS users 30                                                                                                    |
| Major Release 2024 (V 2900)                                                                                                    |
| Improved user interface 32                                                                                                    |
| HELiOS Options: Search 33                                                                                                    |
| HELIOS Options: Selectable tabs 34                                                                                                    |
| HELIOS Options: Classification 35                                                                                                    |
| Improvements and extension of the HELiOS URLs.                                                                                                    |
| Export file.                                                                                                    |
| Export files of projects / Export files of folders.                                                                                                    |
| Send file by e-mail: As Zip archive.                                                                                                    |
| HELiOS Options: Attribute assignment and Export settings 39                                                                                                    |
| Local changes during export, printing and conversion 40                                                                                                    |
| Result list - Target date display for projects and articles.                                                                                                    |
| User rights: Move folders 4                                                                                                    |
| User-defined types: Change of read permission and reference attributes 43                                                                                                    |
| Initialised attributes 4                                                                                                    |
| Workflow selection for article index 44                                                                                                    |
| New HiCAD Viewer format 45                                                                                                    |
| Italian and Polish remote maintenance.                                                                                                    |

| Using the new Report Manager with HDE reports                                                                                                    | 47 |
|----------------------------------------------------------------------------------------------------|----|
| Bill of Materials / Report Manager                                                                                                    | 48 |
| Service Pack 2 2024 (V 2902)                                                                                                    | 48 |
| Text file with separator.                                                                                                    | 48 |
| ERPlus interface - Excel export                                                                                                    | 49 |
| Set default configuration                                                                                                    | 50 |
| Creating an RM3 file with the HELIOS API                                                                                                    | 50 |
| Major Release 2024 (V 2900)                                                                                                    | 51 |
| General adjustments                                                                                                    |    |
| Empty rows in the structure list                                                                                                    |    |
| Auto-completion Round decimal places                                                                                                    |    |
| Header and Footer Editor                                                                                                    |    |
| BOMs for HiCAD.                                                                                                    |    |
| Cancelling the insertion of the BOM                                                                                                    |    |
| Adjust text lengths Transfer visible structure list                                                                                                    |    |
| Use in the HDE reports.                                                                                                    |    |
| Ose III tile FIDE reports.                                                                                                    | 50 |
| HELIOS Spooler                                                                                                    | 57 |
| Service Pack 2024 2 (V 2902)                                                                                                    | 57 |
| Print (Spooler) replaces old HELiOS Print Client                                                                                                    | 57 |
| Service Pack 1 2024 (V 2901)                                                                                                    | 58 |
| HELiOS Spooler Admin Tool without Windows administration authorization                                                                                                    | 58 |
| HELiOS Vault Server                                                                                                    | 59 |
| Major Release 2024 (V 2900)                                                                                                    | 59 |
| Server Monitor: HELiOS Automation Service                                                                                                    |    |
| UEL :OS MS Office Interface                                                                                                    | 60 |
| HELIOS MS Office Interface                                                                                                    |    |
| Major Release 2024 (V 2900)                                                                                                    |    |
| Send file by e-mail                                                                                                    |    |
| HELIOS CAD/CAE Integrations                                                                                                    | 62 |
| Service Pack 2 2024 (V 2902)                                                                                                    | 62 |
| Performance                                                                                                    | 62 |
| Display of rows and selected records.                                                                                                    | 62 |
| Service Pack 1 2024 (V 2901)                                                                                                    | 63 |
| Deleting and renaming attribute assignments                                                                                                    | 63 |
| HELIOS in HiCAD                                                                                                    | 64 |
| Service Pack 2 2024 (V 2902)                                                                                                    |    |
| Model/Document structure and Sheet structure.                                                                                                    |    |
| Document reference up-to-dateness                                                                                                    |    |
| Project and Folder selection in the Catalogue Editor                                                                                                    |    |
| Service Pack 1 2024 (V 2901)                                                                                                    |    |
| A STATE OF THE STATE OF THE STA |    |

| Workflow selection                        | 68        |
|-------------------------------------------|-----------|
| HiCAD 3-D annotation with HELiOS data     | 68        |
| Major Release 2024 (V 2900)               | 69        |
| Performance                               |           |
| Article master display by double-click    | 69        |
| HELIOS for AutoCAD                        | 70        |
| Service Pack 2 2024 (V 2902)              | 70        |
| Upper/lower case for attribute mappings   | 70        |
| Major Release 2024 (V 2900)               | 71        |
| AutoCAD 2024.                             |           |
| HELiOS for Autodesk Inventor              | 72        |
| Service Pack 2 2024 (V 2902)              | 72        |
| Performance                               | 72        |
| HELiOS Options: Behaviour when inserting. | 73        |
| Major Release 2024 (V 2900)               | <b>74</b> |
| Inventor 2024.                            |           |
| Navisworks Interface                      | 75        |
| Major Release 2024 (V 2900)               | 75        |
| Navisworks 2024                           |           |

News Overview Content

# **Notes on HELIOS Updates**

For an update to HELiOS 2021 (Version 2600) from a version older than 2500 a central update of the supplied HELiOS database is required.

Since conflict may occur during the update process in case of inconsistent data stocks, you should do the following:

#### Data backup before updating

Make sure that a data backup was made before carrying out the update of your HELiOS database. For the backup, either use the HELiOS Database Creator (further information can be found in the Installation Notes) or your SQL Server Application.

In case of any questions, or if you need any help with regard to your customized system architecture, contact the ISD Hotline.

#### Log file for update

If any conflicts occur during the update, these will be recorded in the log file **HeliosDbUpdate.txt** (in the system path **%appdata%\ISD Software und Systeme\HeliosDbUpdate\**).

Have this file ready when contacting the ISD Hotline in case of an unsuccessful update, so that they can help you solve the problem and make a successful update.

#### New mask format

Please read all notes on the new mask format introduced with HELiOS 2020!

#### ■ MultiCAD interfaces

If you are working with a multi-CAD interface (e.g. the HELiOS-Inventor interface), please note that before installing an update of an older version to HELiOS 2020 (Version 2500) or higher, some adjustments may have to be made before the update.

In this case, please contact the Consulting department of the ISD Group.

# **HELiOS Desktop**

# Service Pack 2 2024 (V 2902)

#### Performance

With the update to Service Pack 2 of HELiOS 2024, further performance improvements have been achieved.

The structure of result lists in the **Utilized items** context, for example, is now built up to 10 times faster. SN-000002 (Article), Project context: PN-01-06-K Input / Output Assignments General

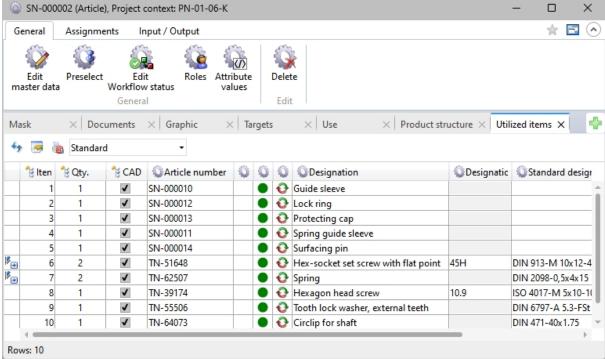

# Language selection in Login dialogue

As of HELiOS 2024 Service Pack 2, you can select the user interface language when logging into the HELiOS Desktop.

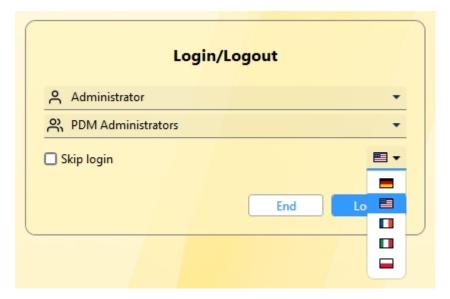

## HELiOS Options: Save settings centrally

At the bottom of the **HELiOS Options** window, you can use the **Manage...** button to easily distribute individual settings (not only) of the HELiOS user interface from one system to other users or workstations.

New is the Save settings centrally... menu item, with which you can save the export of the settings directly in the central directory for the distribution of settings, which can be set up during the installation of HELiOS, for example.

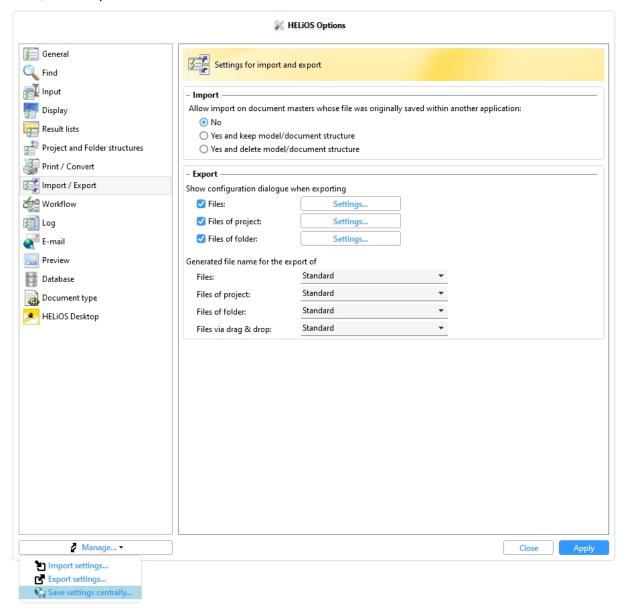

# Accept active project / folder

The dialogue windows for selecting a project or folder have been extended to include the option of directly transferring the project or folder currently active in HELiOS with a single click.

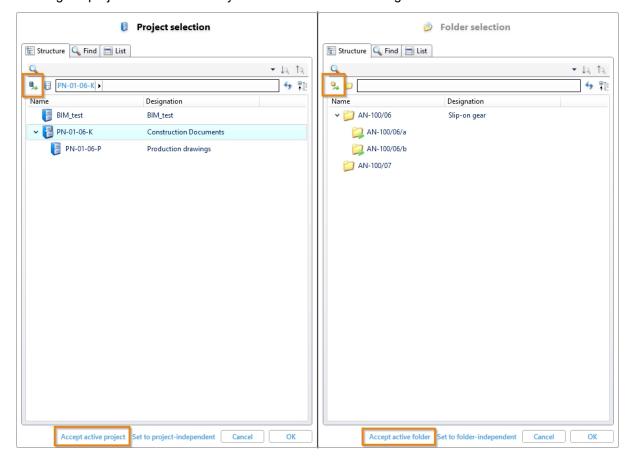

## Structure in the project detail window

The new Structure tab of the project detail window shows you the sub-projects of the active project.

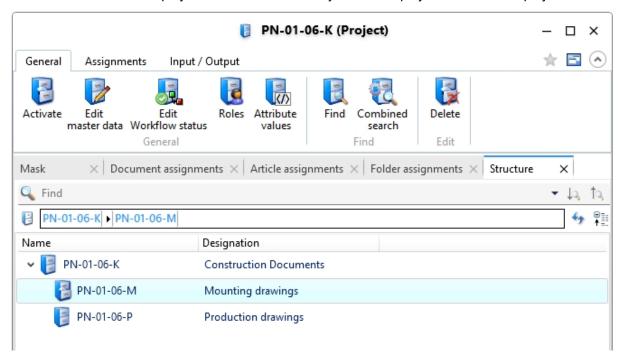

#### Convert file

For document masters, you will now find the new function **Convert file** under **Output**:

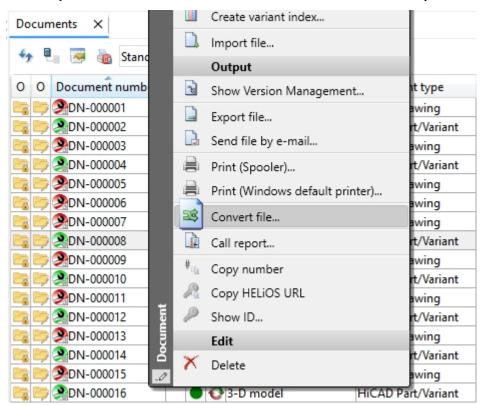

With the help of this function, files saved in HELiOS can be saved in other file formats, even with applicationspecific options. A special selection dialogue is offered for this purpose.

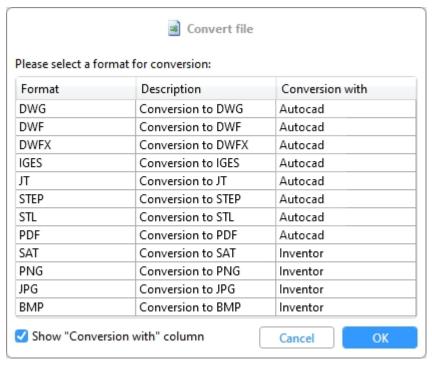

The export dialogue for the documents to a specific target directory is similar to the one you know from the functions Print (Spooler) or Export.

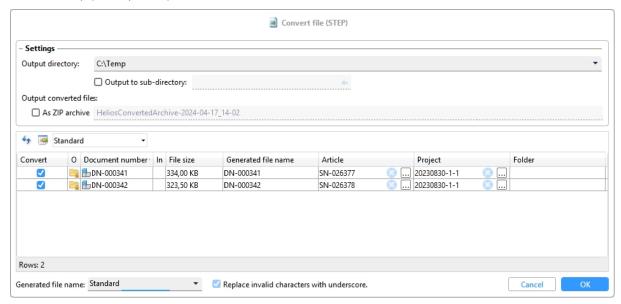

The old **Convert** function and its sub-menu that existed in previous HELiOS versions **Output** have been removed.

Updated settings files for the conversion are supplied with new installations of the Spooler. Existing settings files are automatically updated after an update the first time the Spooler is accessed.

## Configuration of file names when printing and converting

In the HELiOS Options on the Print / Convert tab you can find new setting options:

Attribute assignments for the file name generation can be set for

- the output of Neutral formats via the HELiOS Spooler and
- the Conversion of documents

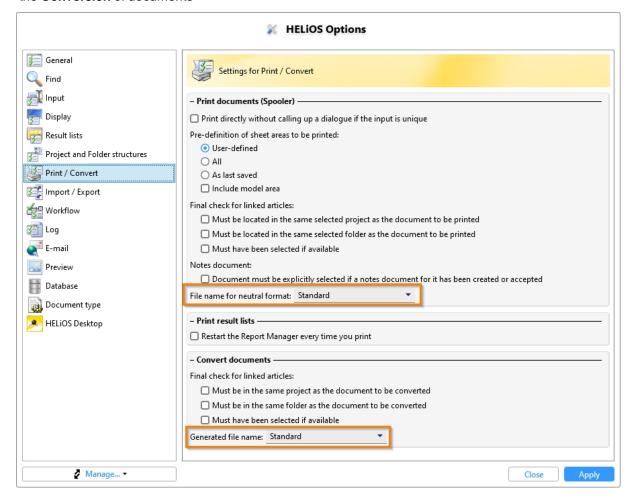

## Generated files names and configuration dialogues for export

Please note further new features and rearrangements in the HELiOS Options:

Under **Settings for import and export**, you can set the attribute assignment for the generated file name assignment for each of the following export processes individually:

- Files: Export of files, for example via the context menu of a document results list or from a document detail mask, also when exporting files via the API and when downloading files via the HELiOS Internet Server.
- Files of project: Export of the files of a project via Output > Export files of project...
- Files of folder: Export of the files of a project via Output > Export files of folder...
- Files via drag & drop: The assignment that you can set here then takes effect when exporting via drag & drop of document masters from HELiOS to the file explorer.

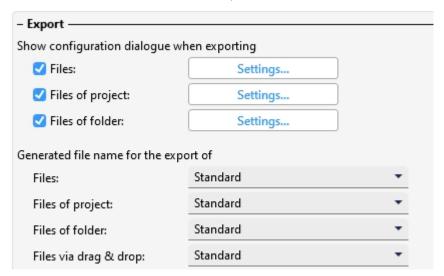

A click on **Manage...** in one of the selection lists opens the **Attribute mapping for generating file names** dialogue window, allowing you to create new mappings or edit existing ones.

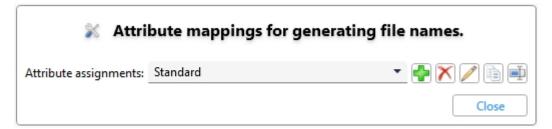

A display of the set central directory for the distribution of settings can also be found at **HELiOS Options > General**.

## Export project files: Indices

In the Settings for export dialogue of the Export files of project... function, a new option, Export all indices of a document, has been added:

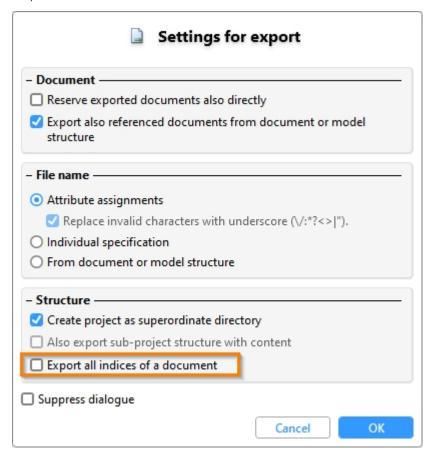

If this option is deactivated (default setting), only the newest indices of project files are exported. If the option is activated, all other indices of a corresponding document are offered for selection/deselection in the export dialogue:

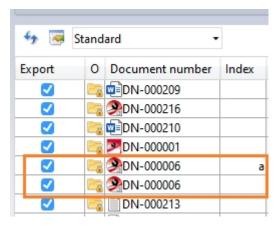

#### Export folder files: Indices

In the **Settings for export** dialogue of the **Export files of project...** function, two new options have been added:

- If several indices are assigned, only export the highest assigned index: This option is active by default, meaning that only the highest index of a document assigned to the folder is exported. If the option is deactivated, the following export dialogue offers all indices assigned to the folders of a corresponding document for selection/deselection.
- Only export documents whose most recent index is also assigned to the respective folder: If an even higher index exists for a document assigned to the folder, which is not assigned to the folder, the assigned document with the lower index is still taken into account when calling Export files of folder... will still be taken into account. If this option is activated, documents in the folder are only included in the export dialogue if they are also assigned to the folder in their highest index. If a higher index exists "outside" the folder, documents with an older index are not taken into account.

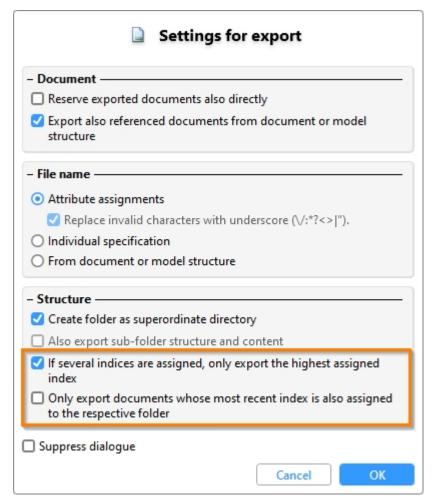

#### Sheet structure, Model structure and Document reference up-to-dateness

Please note the following changes and enhancements when transferring the HiCAD model structure to HELiOS:

In previous HiCAD/ HELiOS versions, the sheet structure, i.e. the available sheet areas of an SZA document, was displayed in the Model structure tab of the document master.

As of HELiOS 2024 Service Pack 2, you will find the separate **Sheet structure** tab in the document detail mask for this purpose.

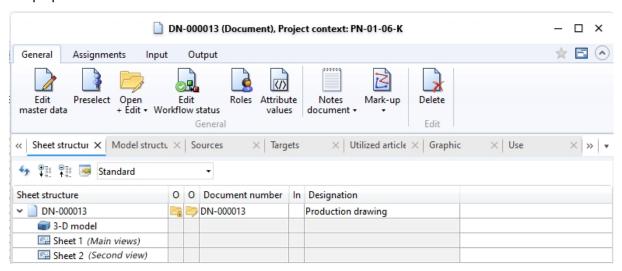

The **Model structure** tab in turn displays the document structure of HiCAD files (.SZA, .KRA). In other words, it displays the document masters that were referenced by the corresponding SZA/KRA document.

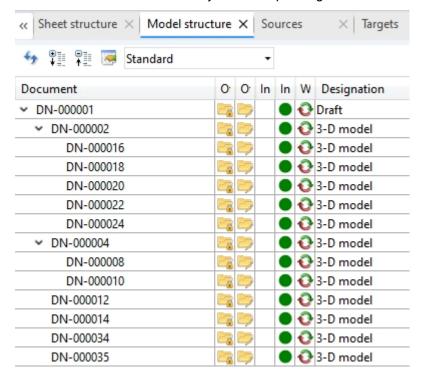

The new database attribute **UI\_ReferencelsOutdated** is also available in the result list configuration of the model structure.

You can use this attribute to add the **Document reference up-to-dateness** column to the model structure result list.

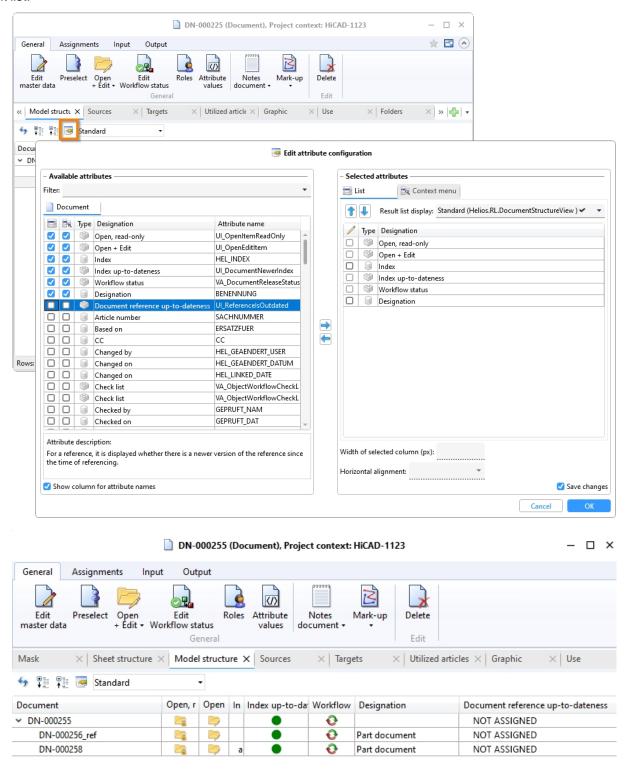

The following three states that a HiCAD reference can assume are then displayed in the result list:

- Not assigned Marks the display of the top part in the document structure as well as references for which no version information has been saved.
- Current: The referenced document has not been changed since the document structure was transferred. The reference is therefore up-to-date (please note that there may be outdated sub-parts for an assembly despite the reference being up-to-date).
- Old: The referenced document has been changed (and saved) since the document structure was transferred).

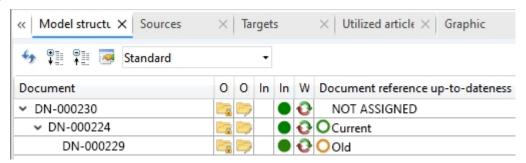

### Output product structure to Report Manager: Project context

Note the following behaviour adjustment when transferring the product structure to the Report Manager via the

Output functions Output to Report Manager... and Output to Report Manager, new window...:

If there is an unambiguous project context for the top article, this is also transferred. If this is not the case, the currently active project is transferred.

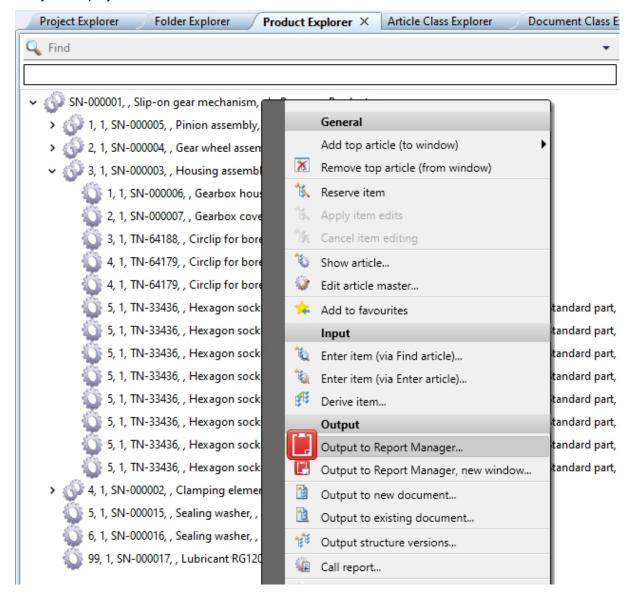

### Product structure: Management of editing locks in the Locking Manager

In previous HELiOS versions, locks were set at user level when editing product structures. The corresponding sessions could be displayed in the Attribute Editor (**Advanced functions > HELiOS Session**).

With the update to Service Pack 2 (HELiOS Version 2902), the **1-level assemblies** tab has been added to the **Locking Manager** tool.

This tab shows the top parts of the product structure that are being processed so that they can be unlocked there if necessary.

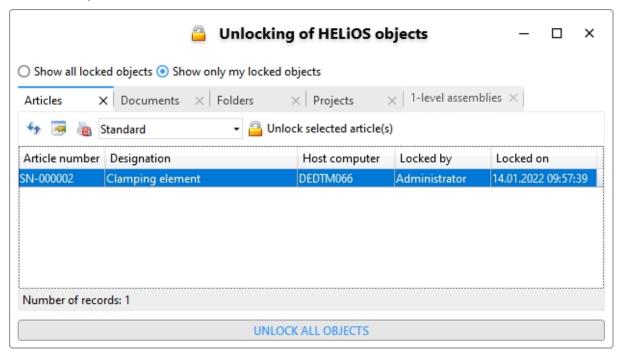

The corresponding button in the attribute editor has been removed.

#### Permitted characters for user names

Please note that the characters permitted for user names have been adjusted and restricted. Punctuation marks such as comma, apostrophe, square brackets etc. and special characters such as @ cannot be used in user names.

A database version update from an older version to HELiOS 2024 Service Pack 2 or higher replaces invalid characters with spaces (except at the start and end of the character string, where they are simply removed).

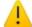

The pre-Windows 2000 login name "a.\" contains at least one of the following characters:  $/ \ [\ ]:; | = , + *? < > @$  If you continue the process, the invalid characters will be replaced with underscores (\_). Would you like to continue?

## Complete decimal representation of FLOAT attributes in the product structure

By default, HELiOS displays the decimal places configured in the Attribute Editor for FLOAT attributes. This may result in many zeros being displayed as decimal places.

In result lists, in addition to the display with a fixed number of decimal places, a complete display can also be selected for FLOAT attributes, which lists all decimal places but has no zeros at the end.

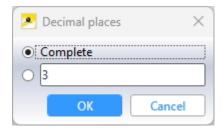

If, in this case, the FLOAT value does not have any decimal places other than 0, the decimal separator is also omitted from the result list display.

For the display of FLOAT attributes in the product structure, it is also possible to use the complete display instead of the setting for the decimal places from the Attribute Editor.

To do this, you must edit the system file pv\_konfig.dat.

In future HELiOS versions, the technology of the HELiOS product structure will be revised and this manual step will no longer be necessary.

HELIOS - What's new? 25 / 78

# Service Pack 1 2024 (V 2901)

#### Search in sub-projects/-folders

The setting options introduced in HELiOS 2024 for the search behaviour of HELiOS data records have been extended with Service Pack 1 and have a further impact on search templates and result lists:

If the **Find article** and/or **Find document** checkbox has been deactivated in the **HELiOS Options** at **Find > General > Offer search for sub-projects/-folders for:...**, the corresponding buttons for searching in sub-projects/folders are removed from the header menus of result lists after a restart of the HELiOS Desktop.

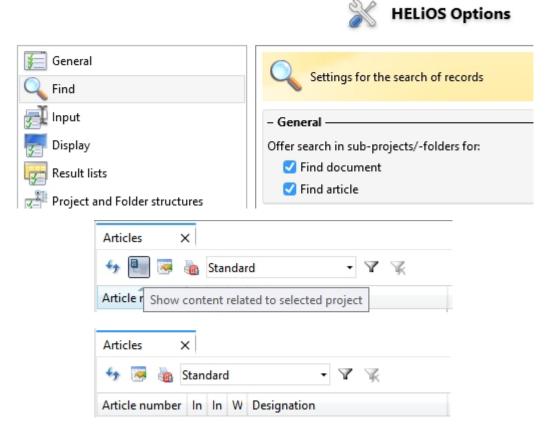

# Please note:

In "mixed" results lists (for articles and documents), the button is removed as soon as it has been deactivated for one of the two object types.

If the options for searching in sub-projects/folders have been deactivated, this also affects the search templates. If the user selects a search template in which the search was originally used in sub-projects / sub-folders, the search will no longer take place in the sub-projects / sub-folders despite the selection of the search template.

In the case of results list templates, the search in sub-projects / sub-folders is only controlled via the **With sub-structure** checkbox. The corresponding setting from the search template is irrelevant here.

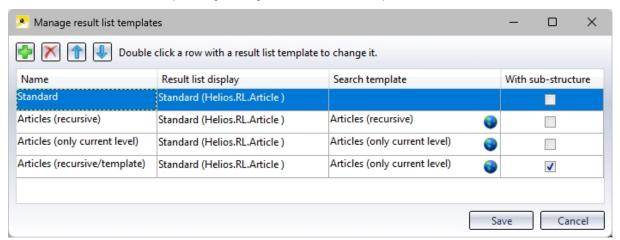

If the HELiOS option **Offer search in sub-projects/-folders for:...** is disabled by deactivating the corresponding checkboxes, the **With sub-structure column** is removed from the **Manage result list templates** window.

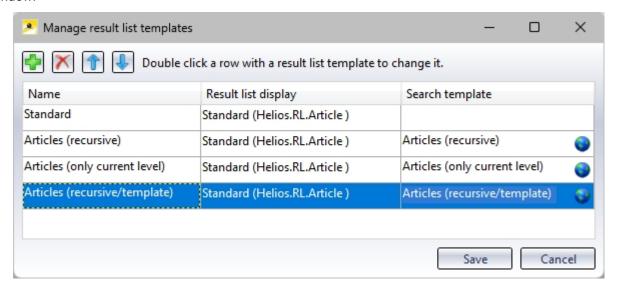

Deactivating the setting has the same effect on results list templates as it does on search templates. New result list templates are then saved without a sub-structure search. However, if an existing results list template (which was created with the sub-structure option active) is edited, the option to search **With sub-structure** saved in the background is retained.

Automatically apply workflow of the original object when creating index or derivation

When using the functions:

- Create derivation (for document master or article master)
- Create derivation, with link (for document master or article master)
- Create index (for document master or article master)
- Create index, with link (article master)
- Create index (with file selection) (document master)

HELiOS offers a workflow selection in the dialogues for creating the new object.

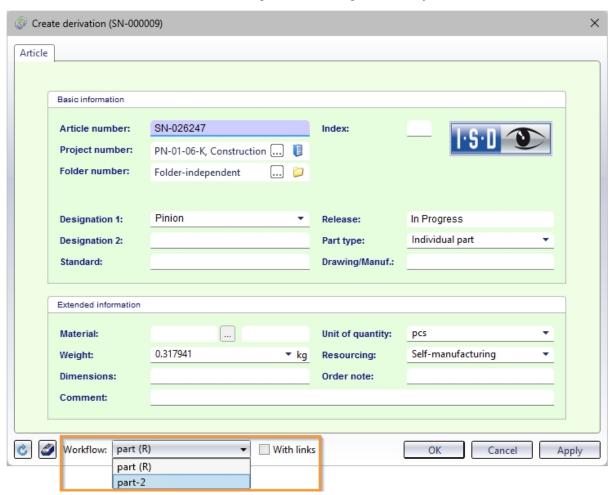

The workflow of the original object is preset.

If there are several workflows in the system for the HELiOS object type, you can also select another one from the pull-down menu.

If it is desired that the workflow of the original object is always adopted without giving the user a choice, administrators can set the Database option **Apply workflow of last state for revision** to **No**.

The workflow selection will then restricted for the above functions in such a way that only the workflow of the original object will be applied.

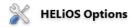

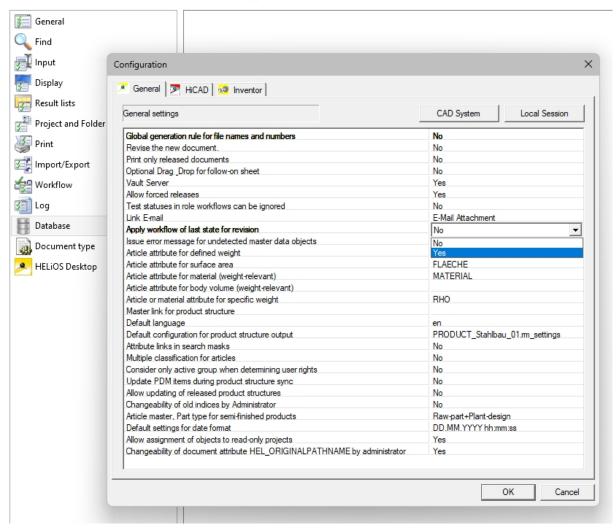

#### Deleting and renaming attribute assignments

Attribute assignments, such as those that can be set for the transfer of data to HELiOS or the export of files from HELiOS, can also be renamed from Service Pack 1 of HELiOS 2024.

To do this, click on the new **Rename configuration file** button in the overview window of the corresponding attribute assignments for the active **File**. A corresponding input dialogue for changing the name opens:

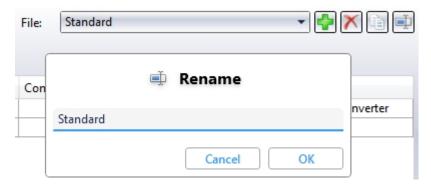

In previous versions, the preset attribute assignment under the name **Standard** could not be deleted. As of the current version, this can not only be renamed, but also deleted, provided that at least one other attribute assignment has been entered in the system. If there is only one attribute mapping in the system, this cannot be deleted.

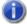

#### Please note:

- The mapping of the Multi-CAD configuration file **Synchronization** may still not be deleted.
- In the event that users manually empty the list of attribute assignments (e.g. by editing the corresponding XML files), HELiOS automatically creates the default mapping from the installation state when it is started. This ensures that all dialogues work.

Different interface, attribute mapping and import/export configurations for different HELiOS users

To ensure that different HELiOS users can use different settings regardless of the Windows user logged in, the corresponding mechanism in HELiOS has been adapted.

The changes affect the distribution options for specific customisations such as HELiOS masks, attribute mappings etc. to different workstations, as well as the export and import of HELiOS Options.

Please note that the corresponding directory structures or file storage locations may have changed as a result.

When updating to HELiOS 2024 SP1 (or higher) from an older version, existing settings files are backed up in a directory (%appdata%\Before2901Backup) and then migrated to the new structure.

In order for existing settings to be transferred, the workstations must be updated accordingly, or an export of the settings with HELiOS 2024 SP1 (or newer) must be re-imported.

HELiOS cross-user data can be stored centrally using the **HELiOS.ConfigImport.exe** tool. Manual creation of the directory structure or manual storage of the settings files is therefore not necessary.

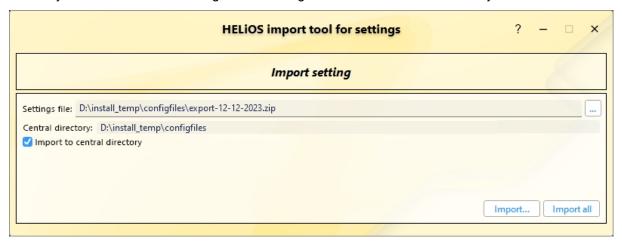

Another new feature in this context is that you can set a central directory for the configuration data used across the board during the (update) installation of HELiOS.

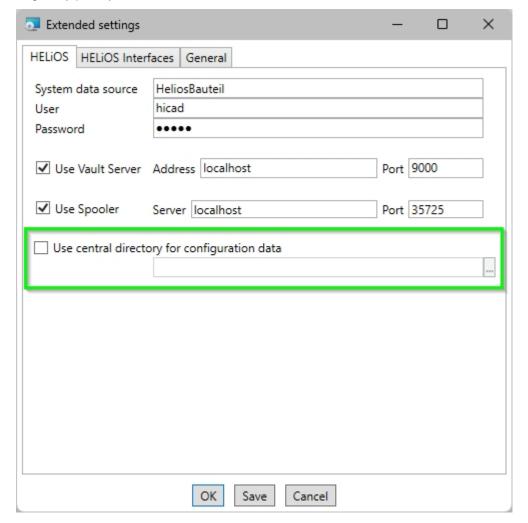

# Major Release 2024 (V 2900)

## Improved user interface

In HELiOS 2024, the user interface has been revised and improved in many areas.

This also applies to graphical control elements that correspond to the current state of the art, adjusted positions of menus or preselected buttons in masks.

When exporting and importing interface settings, areas in which no changes have been made are greyed out and displayed with an inactive checkbox. In the example, this can be seen in the context menu edits:

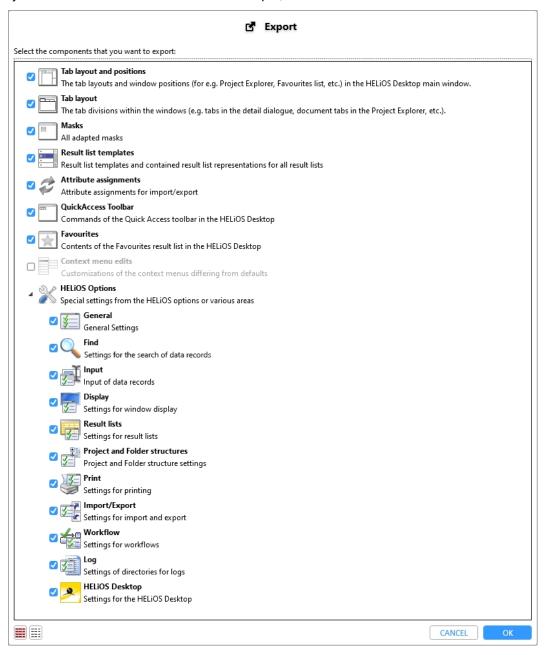

## **HELiOS Options: Search**

Starting with HELiOS 2024, you will find settings for the search of HELiOS data records in a separate submenu item.

New is the option to restrict the search in project and folder sub-structures for documents and articles.

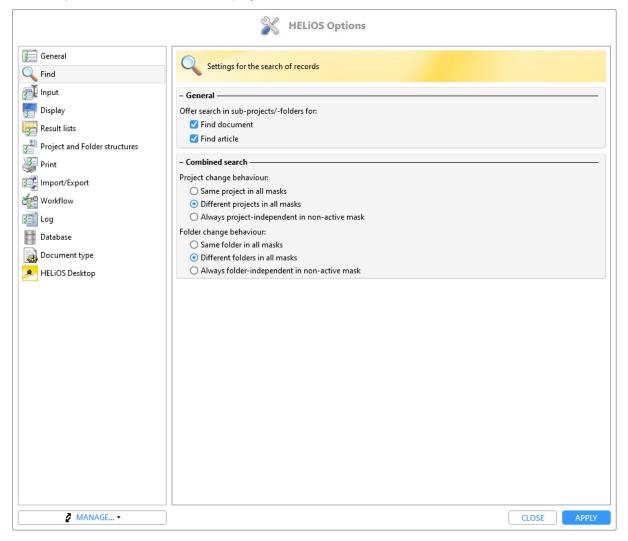

#### **HELiOS Options: Selectable tabs**

In the Display section of the HELiOS Options you will find the new Settings heading Selectable tabs.

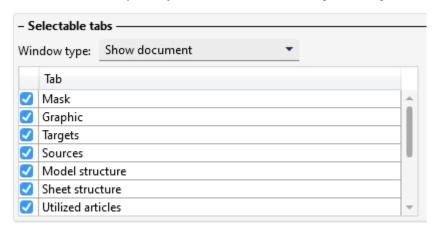

Under this heading you can determine for the five object detail window types Show document, Show article, Show project, Show folder and Show pipe class, as well as for the five result list contexts of the explorer window types Project Explorer, Folder Explorer, Product Explorer, Article classification and Document classification, whether they should be displayed in the HELiOS user interface or not.

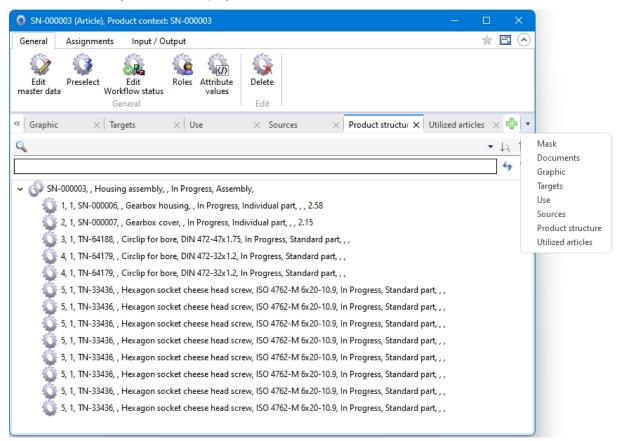

The settings available here affect not only the HELiOS Desktop (and any linked applications), but also the user interface of the **HELiOS Internet Server**.

#### **HELiOS Options: Classification**

In the HELiOS Options you will find the new sub-menu Classification in the General section.

Here you can control for documents and articles whether the classification of the corresponding object type is available to the users. If it is deactivated, the call for the Class Explorer, the respective button for class selection when creating, editing or deriving a document or article, the possibility of class selection in search windows and the context menu function for classification in the HELiOS user interface are hidden for the respective object.

| - Classification —                                        |
|-----------------------------------------------------------|
| ✓ Allow classification of documents                       |
| Show classification tabs in Find document dialogue window |
| ✓ Allow classification of articles                        |
| Show classification tabs in Find article dialogue window  |

The former option **Show Classification tab in Find document/article dialogue** has been removed and replaced by object-specific sub-menu items.

#### Improvements and extension of the HELiOS URLs

The functionality of the **HELiOS URL**s has been revised and improved.

In the process, the procedure in HELiOS Desktop was aligned with that of the HELiOS Internet Server.

In the course of the improvements, the syntax of URLs specifying search criteria was extended:

For example, project and folder assignments can now also be specified. In the case of multiple assignments of an object, a desired unique context can be specified in a URL, e.g. also by specifying HELiOS attributes such as the name of an object.

A "nested" specification of substructures can also be taken into account, if this is necessary for the unambiguous selection of a project or a folder.

Note that the URL syntax of earlier HELiOS versions is no longer supported by this revision. Any URLs saved from earlier versions (in documents, bookmarks, etc.) can therefore not be reused and must be manually replaced with URLs in the currently valid syntax in order for the call to work again.

## Export file

When exporting files, in addition to saving them in an export directory, you have the option to send files directly from the HELiOS export dialogue by e-mail. If this option is selected, the locally configured e-mail client is started after the export and the files exported from HELiOS are automatically attached to a new e-mail.

Another new checkbox in the export dialogue also makes it possible to save files directly as a zip archive, which can be very useful when exporting a large number of files at once.

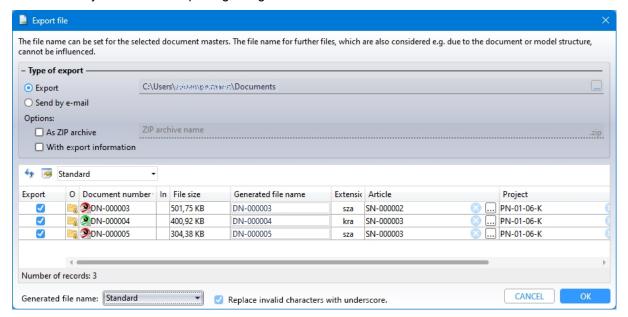

# 1

#### Please note:

The improvement of the export functionalities is accompanied by an adjustment of the HELiOS user rights, which you can set in the user management of the **EDBSETUP**:

The **Export** function allows users to perform the actions **Export file** and **Send file by E-Mail**, as well as to export a document via drag & drop into the file system.

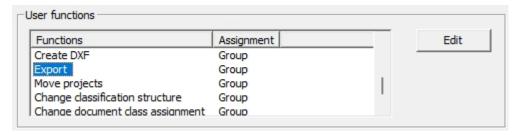

There is no separate user function for import.

## Export files of projects / Export files of folders

In the context menus of projects and folders you will find the new functions Export files of project

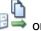

Export files of folder inder Output.

As with the direct export of documents, this way you can export all files assigned to a certain project or folder from the HELiOS Desktop.

Additional options let you automatically create a parent folder or export the entire structure of a project or folder.

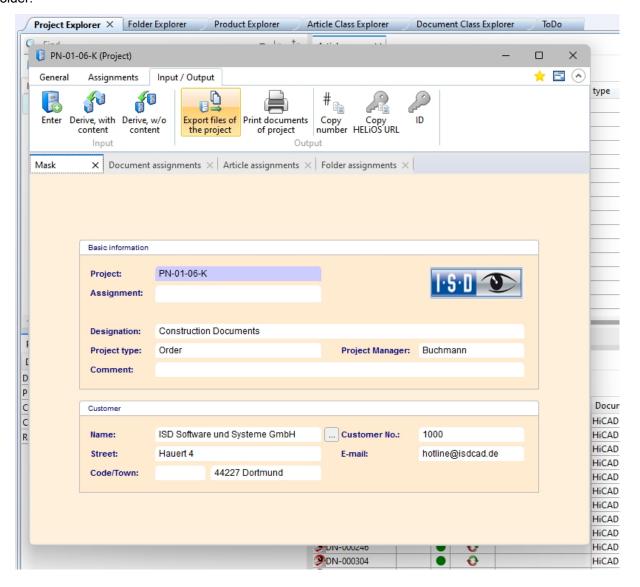

HELiOS - What's new?

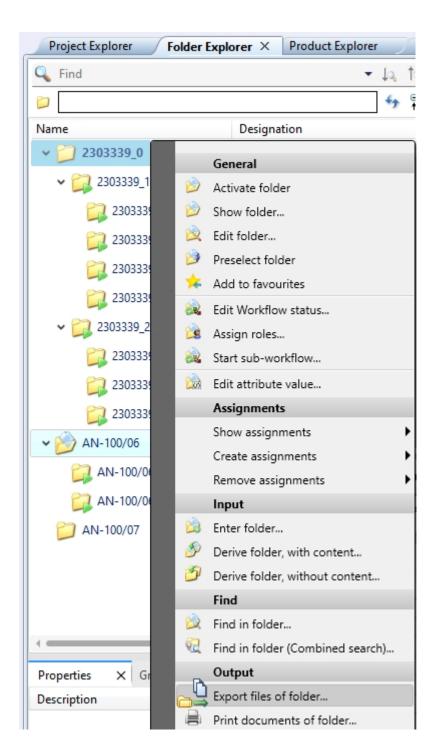

## Send file by e-mail: As Zip archive

As with exporting files, you can also use the **Send file by e-mail** function to pack the file(s) to be sent directly into a zip archive.

If necessary, you can change the automatically suggested file name by entering it manually.

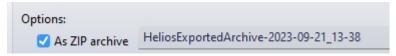

### HELiOS Options: Attribute assignment and Export settings

In the **HELiOS Options** at **General > Attribute assignments** you have the possibility to set attribute assignments for the file name to be generated for document exports.

These can then be selected in the export dialogue.

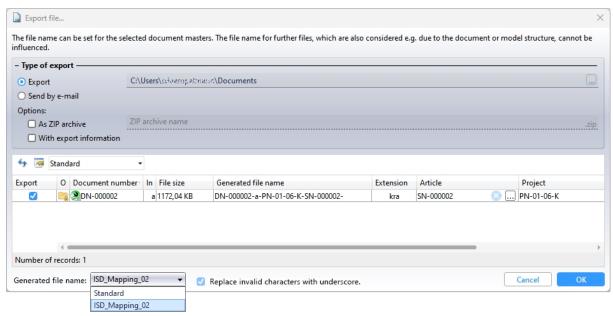

Which attribute assignment is used by default for file name generation can be set under **Attribute assignment** for file name:

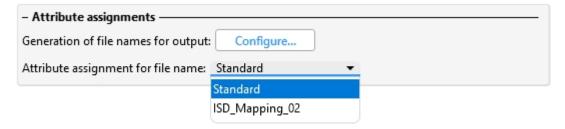

The assignment is then used when exporting document masters from HELiOS to the file explorer via drag & drop, when exporting files via the API and when downloading files via the HELiOS Internet Server.

At HELIOS Options > Import/Export you can also set for Export file, as well as for the new functions Export

files of project rightarrow and Export files of folder rightarrow. In each case, or the export settings dialogue should be executed or skipped for each export process.

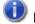

#### Please note:

Due to the changeover, the previously existing concrete attribute assignments of the files Helios.ShortFileNameConfig.Export.xml and Helios.ShortFileNameConfig.Print.xml have been omitted and replaced by the new mechanism. For the new standard assignment, the settings have been taken from the mapping used for printing. Other attribute assignments may have to be reconfigured by the user after the update.

HELIOS - What's new?

## Local changes during export, printing and conversion

Before exporting a file, the system checks whether the documents to be exported have local changes. If this is the case, a warning is issued for the respective document, because in case of export not the locally changed status would be exported, but the status known to HELiOS.

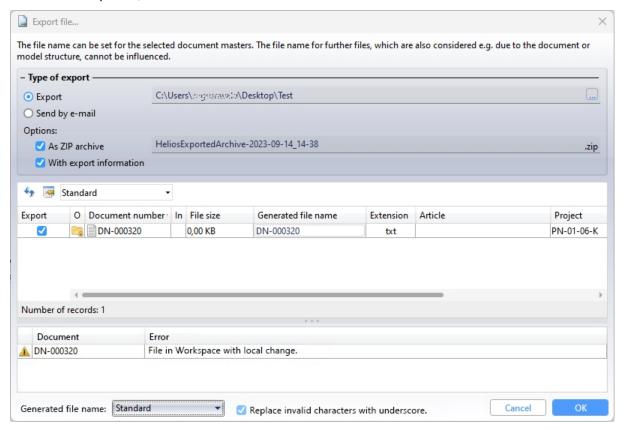

You can then decide whether to Cancel or to export the document with OK regardless of the local changes.

The same applies to Print (Spooler), Send file by e-mail and Convert.

### Result list - Target date display for projects and articles

Basically, target dates can be assigned for folders, projects, articles and documents.

The virtual attribute VA\_ObjectWorkflowTargetDate, through which target dates of folders and documents were already displayed in result lists before, can now also be used for projects and articles.

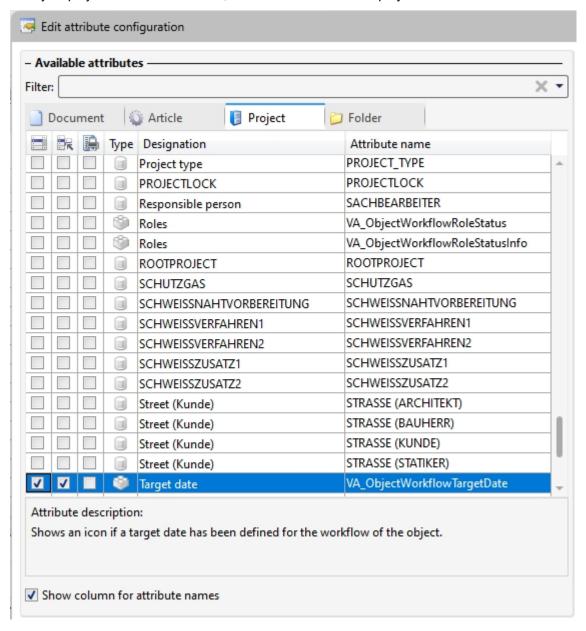

HELIOS - What's new?

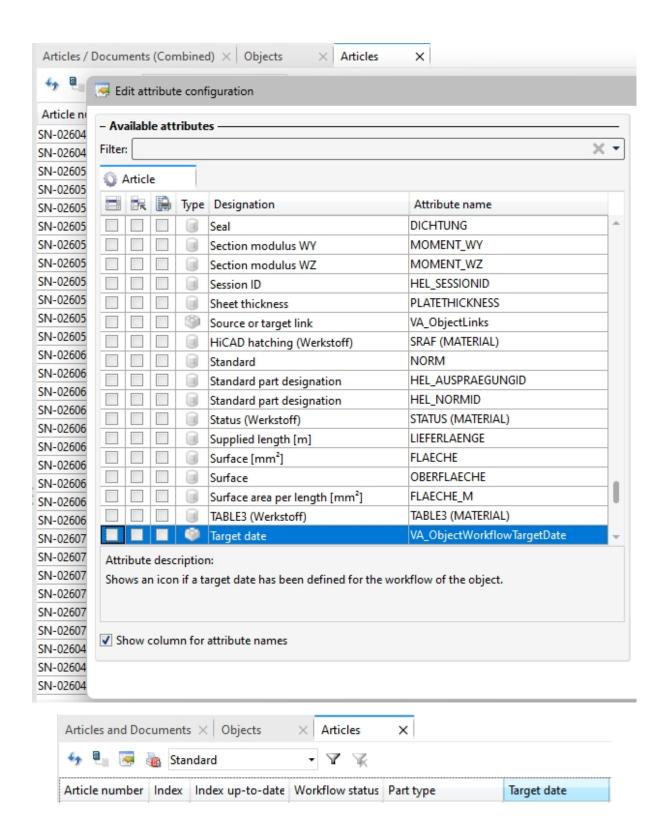

### User rights: Move folders

As with the possibility of allowing or preventing the moving of projects for certain users or groups via the user management of the **EDBSETUP**, a user right for moving folders can now also be assigned or removed from the authorisation functions.

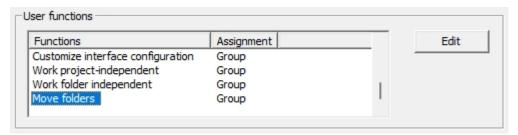

Existing HELiOS users automatically receive this right through the database version update. So nothing changes at this point, except the possibility that this right can be withdrawn from users.

### User-defined types: Change of read permission and reference attributes

The read permission for HELiOS objects of user-defined types has been changed to allow all users to read such objects.

Modification, deletion and creation of these objects is still regulated by the (classical) workflow.

In addition, HEliOS user-defined object types also support reference attributes. For example, you can use reference attributes (such as organisational affiliations of customers in document master data) to narrow down the search for customer data.

#### Initialised attributes

Note the instructions for initialising attributes:

Improving adjustments have been made in the hierarchical order in which initialised attributes are overwritten by further steps if necessary.

Initialisations from attribute assignments or workflow steps can be overwritten by subsequent steps. Only the attributes that are automatically changed by attribute assignments or the workflow will be updated. Further initialisations made by by the user remain unchanged.

HELIOS - What's new?

#### Workflow selection for article index

part (R) part

As with indexing of individual articles or documents, it is also possible to make a workflow selection for articles

when choosing Create index, with link

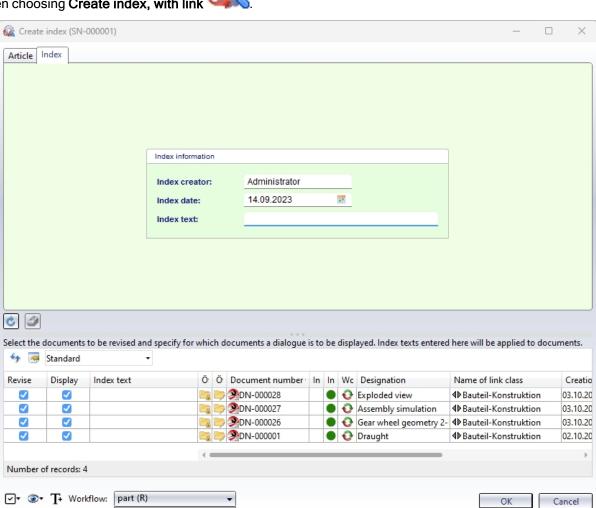

The prerequisite for a Workflow selection at the bottom of the window is that the logged-in user has the appropriate permissions.

In addition, the setting Apply workflow of last state for revision at HELiOS Options > Database must be set to No.

#### New HiCAD Viewer format

The integrated HiCAD Viewer is a tool that can be used to quickly and clearly evaluate HiCAD files also in the HELiOS Desktop interface.

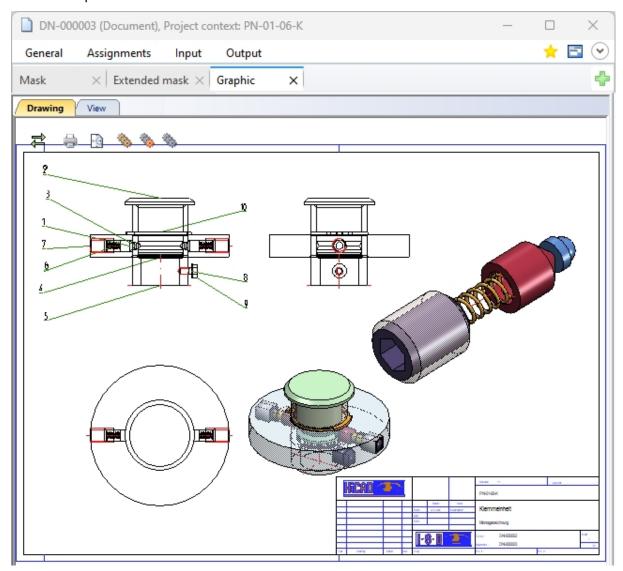

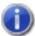

Please note when using the HiCAD Viewer in HELiOS from Version 2024 (2900.1):

- When installing HiCAD with HELiOS, the Active X component of the HiCAD Viewer is installed automatically. This enables the preview of HiCAD files in HELiOS.
- On workstations on which only the HELiOS Desktop is installed in standalone mode, the HiCAD Viewer must be installed separately from HELiOS 2024 and updated if necessary. Otherwise, the preview of HiCAD files cannot be displayed in HELiOS.
- HELiOS 2024 has also changed the HEL\_PREVIEW.INI settings file for the Viewer, which enables the configuration of the graphics windows in the HELiOS Desktop.
- For update installations of older HELiOS versions, the original INI file is still used and may need to be adjusted manually based on the new syntax, for example when using additional viewers.

HELIOS - What's new?

■ The above information also applies if only HELiOS is updated when using an older HiCAD version with HELiOS.

### Italian and Polish remote maintenance

The support tool **TeamViewer**, which can be accessed from the HELiOS Desktop via Remote Maintenance, is also available in Italian and Polish on HELiOS 2024.

## Using the new Report Manager with HDE reports

Within the HDE reports you can specify which RMS file (old Report Manager) should be used. From HELiOS 2024 you can also use the new RM\_SETTINGS files and thereby start the new Report Manager (from 2023).

HELiOS - What's new?

# Bill of Materials / Report Manager

# Service Pack 2 2024 (V 2902)

### Text file with separator

When exporting text files as a bill of materials, you can now also end each line with a separator. To do this,

select a separator in the **Settings** for the text file and then activate the option **Separator at the end of each line** 

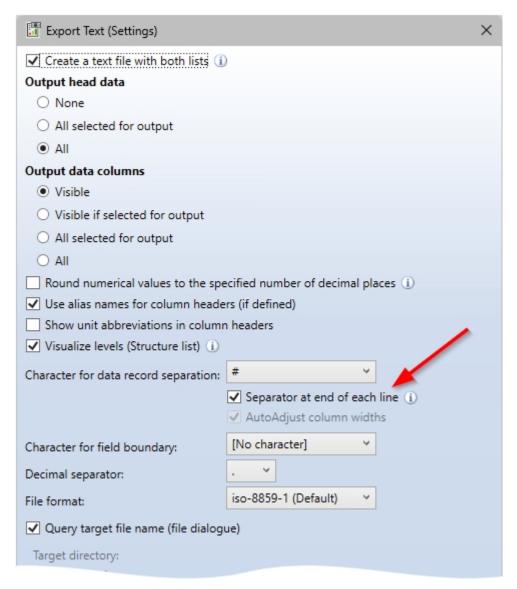

The separator at the end of the line is active

```
Pos.#Menge#Teilename#Benennung#Länge [mm]#Breite [mm]#Höhe [mm]#
9#1#Blech#Blech#2491#862#3#
10#1#Blech#Blech#2491#862#3#
11#1#Blech#Blech#2491#862#3#
13#1#Blech#11-7-502-001#1441.05#986.05#4#
15#1#Teil#Bl 15#690#500#1$#
21#1#Teil#Bl 12#800#450#12#
22#2#Teil#Bl 12#800#450#12#
23#1#Tei1#Bl 12#800#450#12#
26#1#Tei1#Bl 20#500#360#20#
29#1#Blech-Hauptteil#35-7-200-002#600#917.97#4#
34#1#538338010#Edelstahlblech 2mm#1240.4#1248.8#2#
35#1#538338010#Edelstahlblech 2mm#1240.4#1248.8#1#
36#1#Blech-Hauptteil#11-7-120-005#712#810.13#3#
37#1#Blech#45-2-0005-555#789.11#599.11#3#
38#2#Tei1#Bl 20#384#150#20#
40#1#Teil#Bl 12#300#300#12#
47#1#Teil#Bl 12#307.42#271.21#12#
48#1#Teil#Bl 12#302.44#271.21#12#
```

Text file with separator between the records and at the end of the line

### ERPlus interface - Excel export

When exporting the ERPlus BOM, the Report Manager is now executed in the background. The output is then based on the Excel template with the relevant files ERPlus.XLSX, ERPlus.CS and ERPlus.RM\_SETTINGS from the HiCAD installation directory under SYS. These are specifically only for ERPlus and cannot be selected via the normal BOM configuration.

HELiOS - What's new?

### Set default configuration

For RM3 files that are transferred from HiCAD or HELiOS to the Report Manager without a configuration file,

you can choose **Set default configuration** (Menu bar > Settings > ...).

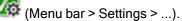

After calling up the function, activate the settings to be saved. All settings are active on the ISD side. Then specify HiCAD or HELiOS as the data source for the RM3 file. For HiCAD, the configuration is saved under Default-HiCAD.RM SETTINGS and for HELiOS under Default-HELiOS.RM SETTINGS. For example, you can deactivate column settings for HELiOS so that the order and visibility of the columns is adopted from the transfer file (RM3).

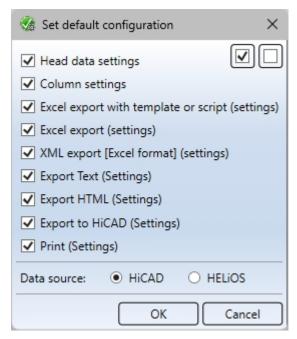

## Creating an RM3 file with the HELiOS API

The HELiOS API now supports the output of an RM3 file for the Report Manager from any node of the product structure. The function is IApiArticle::SaveProductStructureToRm3[Legacy].

# Major Release 2024 (V 2900)

## General adjustments

#### Empty rows in the structure list

With the new function **Extended settings (Structure list)...** (under Settings) you insert empty rows in the structure list. You can determine the level up to which empty rows are to be inserted. In the output, the empty rows are taken into account in all selected formats.

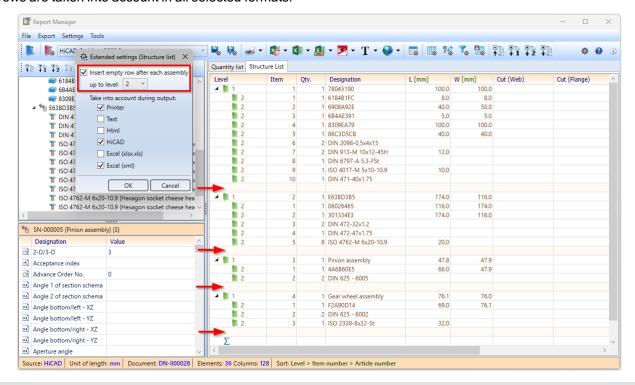

Empty row after each 1st and 2nd level of structure list

HELIOS - What's new? 51 / 78

#### **Auto-completion**

The auto-completion of formulas in the **Filter settings** and in the **User-definable columns** is displayed after entering a point. The complete list appears when pressing the key combination **ALT** + space bar.

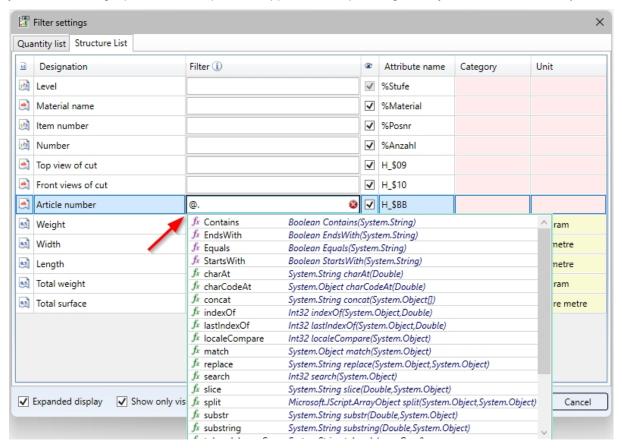

Placeholder and dot for displaying conditions

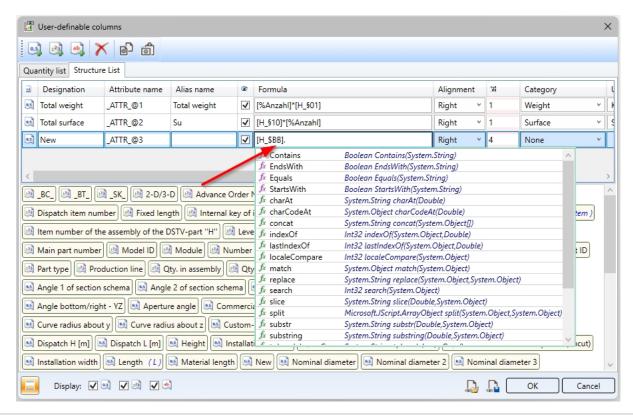

Dot for selection for formula creation

#### Round decimal places

In the settings for the output of XML, text and HTML BOMs, the option **Round numerical values to the specified number of decimal places** is now available. This means that if you have specified a number of decimal places for the **Column** in the Column settings, the value is rounded to this number when creating the BOM.

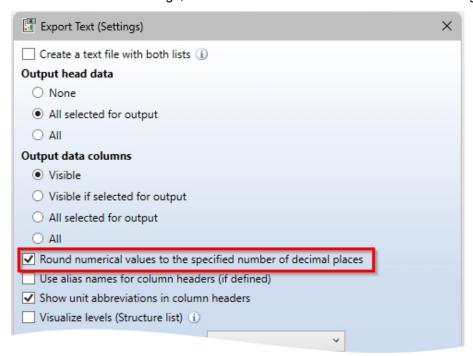

Settings for exporting the text BOM

HELIOS - What's new? 53 / 78

#### **Header and Footer Editor**

In the **Header and Footer Editor**, placeholders for date, time, user name and computer name are now supported for printer output.

#### Input:

Date: %Ss(Date)Time: %Ss(Time)

User name: %Ss(User)

Computer name: %Ss(Computer)

Simply drag the **Text block** (in the area: Basic elements) into the **Workspace** and enter the placeholder for accessing the system information in the **Text formatting** field on the right.

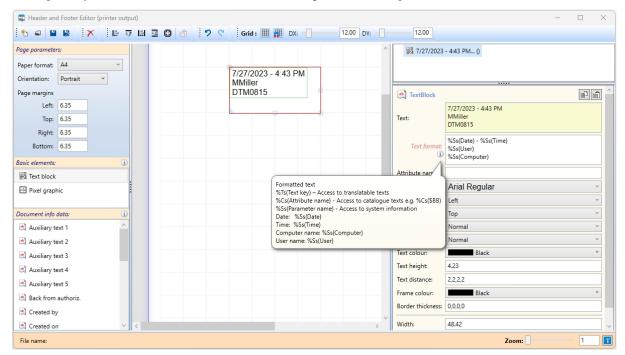

New in the Excel BOM templates for Steel Engineering (HiCAD\_Stahlbau.DE2900.0.XLSX) is the **Profile structure list**. With this list, parts/profiles of the same type are grouped together and output in a structure list. The profile structure list is a mixture of structure list and total profiles list and is suitable for the combination of Steel Engineering and Profile Installation, e.g. in hall construction.

With the Excel BOM template for Steel Engineering (HiCAD\_Stahlbau.DE2900.0.XLSX) you can output images for steel plates on the **Steel plates and metal sheets with image** worksheet from HiCAD 2024.

### **BOMs for HiCAD**

#### Cancelling the insertion of the BOM

In the export settings of BOMs for HiCAD, you can specify the number of lines to be output per table page. The table pages must then be placed individually in the drawing. In HiCAD 2024 you can cancel this process with a right click.

#### Adjust text lengths

In the settings for exporting BOMs to HiCAD, you now have the option of adjusting texts to the column width.

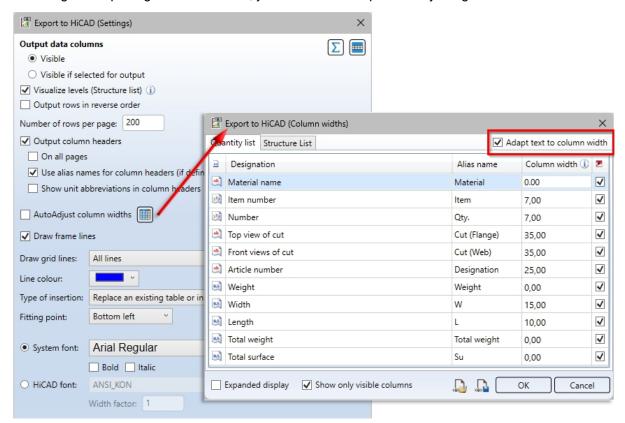

Activate the checkbox **▼** if texts that are too long for the specified column width are to be shortened.

| 0 | 1 | U 300         | 15 | 100,0 | I\ 16.4°       |            |
|---|---|---------------|----|-------|----------------|------------|
| 0 | 1 | U 300         | 41 | 100,0 | 16.4° /\ 28.6° |            |
| 0 | 1 | U 300         | 24 | 100,0 | 28.6° /I       |            |
| 0 | 1 | U 300         | 10 | 100,0 |                |            |
| 0 | 1 | U 300         | 15 | 100,0 | 16.4° /I       |            |
| 0 | 1 | U 300         | 41 | 100,0 | 28.6° /\ 16.4° |            |
| 0 | 1 | U 300         | 24 | 100,0 | I\ 28.6°       |            |
| 0 | 1 | Rohr 48.3x2.6 | 41 |       |                | 16.4° /I   |
| 0 | 1 | Rohr 48.3x2.6 | 96 |       | IX ?           | 32.9° /X ? |
| 0 | 1 | Rohr 48.3x2.6 | 95 |       | IX ?           | IX ?       |
| 0 | 1 | Rohr 48.3x2.6 | 41 |       |                | I\ 16.4°   |
| 0 | 1 | Rohr 48.3x2.6 | 96 |       | IX ?           | 32.9° /X ? |

HELIOS - What's new? 55 / 78

#### Transfer visible structure list

In the **Options**, the new setting **Export visible structure** is now available. By activating this option, the structure list will be handled as with the export in the old Report Manager. This means that the collapsed rows are not taken into account for the export or for the column totals. The option is deactivated in the ISD default setting.

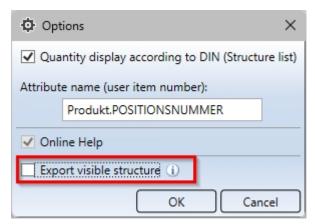

## Use in the HDE reports

Within the HDE reports you can specify which RMS file (old Report Manager) should be used. From HELiOS 2024 you can also use the new RM\_SETTINGS files and thereby start the new Report Manager (from 2023).

# **HELiOS Spooler**

# Service Pack 2024 2 (V 2902)

Print (Spooler) replaces old HELiOS Print Client

In previous versions of HELiOS, calling Print (Spooler) opened a dialogue window that passed the print jobs to the HELiOS Print Client in the second step, where you could make further processing options.

With the update to Service Pack 2 of HELiOS 2024, you will find the dialogue in an extended form, which has been expanded to include the Print Client's range of options and passes print jobs directly to the spooler.

The old HELiOS Print Client is therefore no longer required.

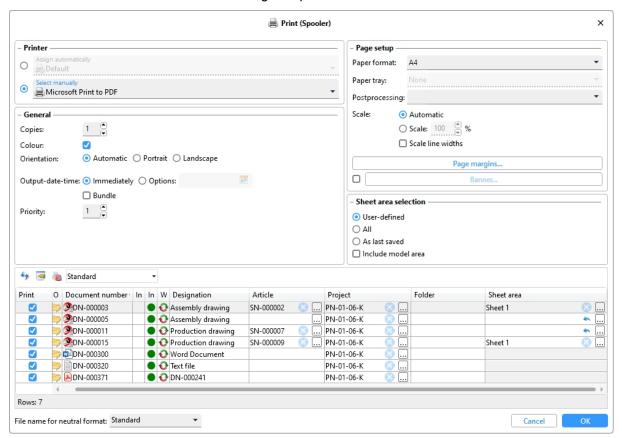

HELIOS - What's new? 57 / 78

## Service Pack 1 2024 (V 2901)

### HELiOS Spooler Admin Tool without Windows administration authorization

In previous versions, the **HELiOS Spooler Admin Tool** had to be started in the service context with Windows administration authorization.

To avoid having to set up HELiOS Spooler administrators as Windows administrators, the admin tool can now also be started without the necessary Windows administrator rights.

This results in the following new runtime behaviour of the tool:

- If the HELiOS Spooler is running interactively, all functions are active, including the option to start/stop and customize options.
- If the HELiOS Spooler is set up as a service, all functions except start/stop are active. It is not possible to stop and restart it in this situation.

# **HELiOS Vault Server**

# Major Release 2024 (V 2900)

### Server Monitor: HELiOS Automation Service

The **HELiOS Server Monitor** has been extended with the menu item **HELiOS Automation Service** by the possibility to monitor the running of the server service Helios.ErpService.exe.

This controls ERP interfaces and other tasks.

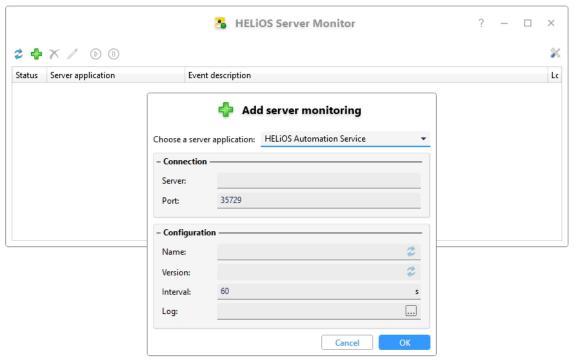

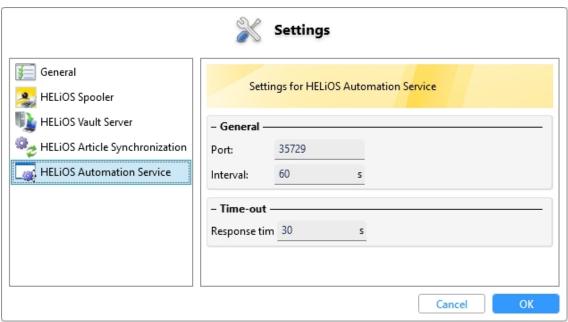

HELiOS - What's new? 59 / 78

# **HELIOS MS Office Interface**

# Major Release 2024 (V 2900)

## Send file by e-mail

Both via the context menu of document result lists in HELiOS and from document detail windows, you have the

option of sending corresponding files via the function Send file by e-mail ... to the standard e-mail programme in your local system.

The range of settings and functions has been improved and simplified in HELiOS 2024.

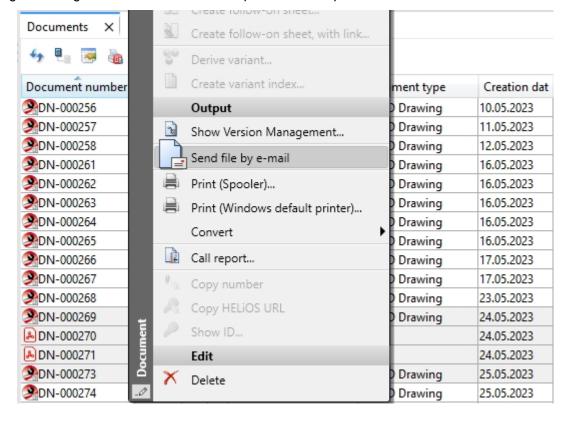

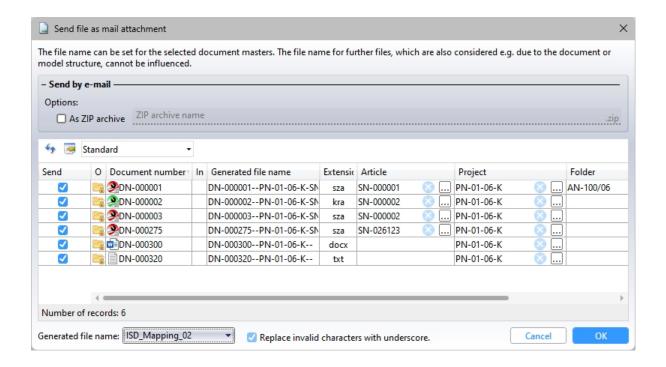

HELiOS - What's new?

# **HELIOS CAD/CAE Integrations**

# Service Pack 2 2024 (V 2902)

#### Performance

With Service Pack 2 of HELiOS 2024, some performance optimisations have been achieved for the MultiCAD interfaces.

These affect, for example, the "reloading" of drawings when deriving the model structure and the performance of the workspace.

### Display of rows and selected records

In HELiOS dialogues with model structure actions such as **New in HELiOS**, derivation functions or indexing, you will see an indication of rows and records under the tree structure in the top left-hand corner of the window:

The value after **Rows** indicates the number of rows currently visible. This changes accordingly when collapsing and expanding substructures.

Next to **Number of selected records**, you can see how many records are currently selected to be taken into account when the dialogue is executed. This value also changes accordingly when rows are deselected/selected.

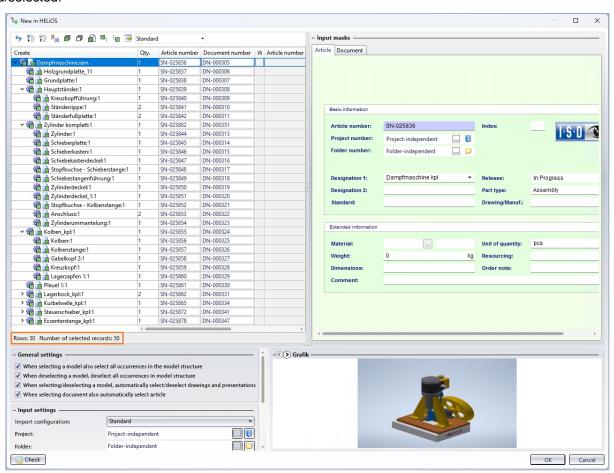

# Service Pack 1 2024 (V 2901)

### Deleting and renaming attribute assignments

Attribute assignments, such as those that can be set for the transfer of data from CAD systems to HELiOS with the **New in HELiOS** function, can also be renamed from Service Pack 1 of HELiOS 2024.

To do this, click on the new **Rename configuration file** button in the overview window of the corresponding attribute assignments for the active **File**. A corresponding input dialogue for changing the name opens:

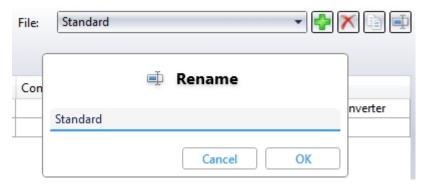

In previous versions, the preset attribute assignment under the name **Standard** could not be deleted. As of the current version, this can not only be renamed, but also deleted, provided that at least one other attribute assignment has been entered in the system. If there is only one attribute mapping in the system, this cannot be deleted.

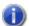

### Please note:

- The mapping of the Multi-CAD configuration file **Synchronization** may still not be deleted.
- In the event that users manually empty the list of attribute assignments (e.g. by editing the corresponding XML files), HELiOS automatically creates the default mapping from the installation state when it is started. This ensures that all dialogues work.

HELiOS - What's new?

# **HELIOS in HICAD**

## Service Pack 2 2024 (V 2902)

#### Model/Document structure and Sheet structure

Please note the following changes and enhancements in the transfer:

In previous HiCAD/ HELiOS versions, the **Sheet structure**, i.e. the available sheet areas of an SZA document, was displayed in the **Model structure** tab of the document master. As of HELiOS 2024 SP2, you will find the separate **Sheet structure** tab in the document detail mask for this purpose.

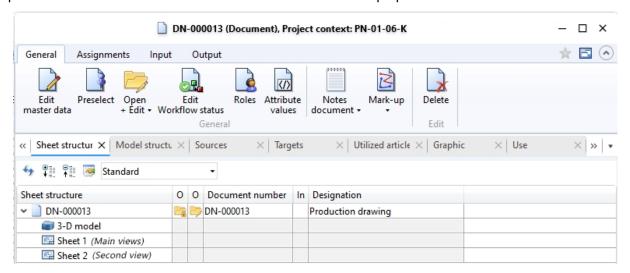

The **Model structure** tab in turn displays the document structure of HiCAD files (.SZA, .KRA). In other words, it displays the document masters that were referenced by the corresponding SZA/KRA document.

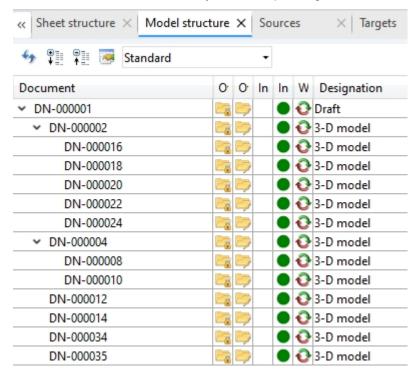

By saving the model/document structure of SZA/KRA files, the document where-used list (in the **Use** tab of the document master mask) can also be used.

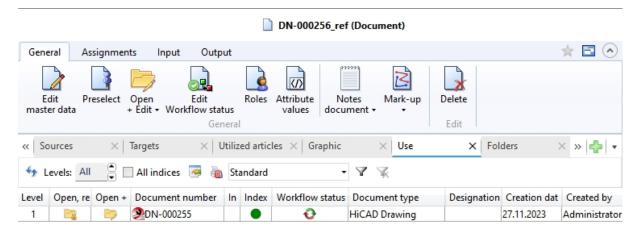

### Document reference up-to-dateness

The new database attribute **UI\_ReferencelsOutdated** is now available in the result list configuration of the **Model structure**.

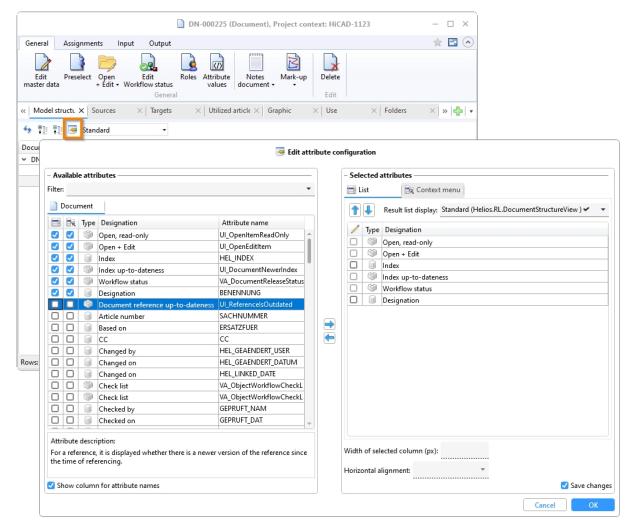

HELIOS - What's new? 65 / 78

DN-000256 ref

DN-000258

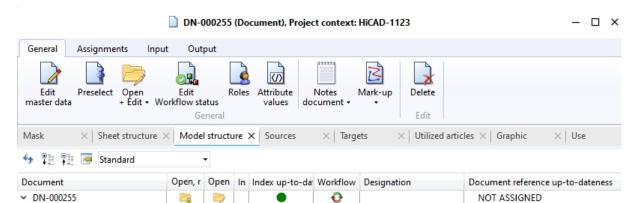

You can use this to add the Document reference up-to-dateness column to the Model structure result list.

The following three states that a reference can assume are then displayed in the result list:

 NOT ASSIGNED: Marks the display of the header in the document structure as well as references for which no version information has been saved.

Ð

Ð

Part document

Part document

NOT ASSIGNED

NOT ASSIGNED

- Current: The referenced document has not been changed since the document structure was transferred. The reference is therefore up-to-date. (Please note that there may be outdated sub-parts for an assembly despite the reference being up-to-date).
- Old: The referenced document has been changed (and saved) in the meantime since the document structure was transferred).

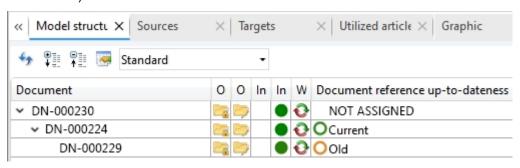

## Project and Folder selection in the Catalogue Editor

The menu of the HiCAD Catalogue Editor has been extended: Projects and Folders can now be activated via **HELiOS** in the menu bar.

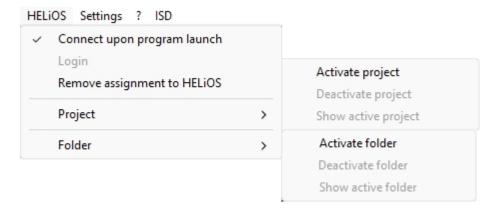

If a project or folder is active, the project/folder can be deactivated via the menu, the project/folder content can be displayed and another project/folder can be activated.

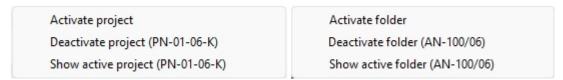

The Catalogue Editor title bar shows which projects and folders are currently active.

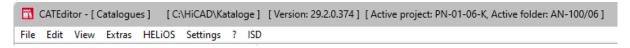

HELIOS - What's new? 67 / 78

# Service Pack 1 2024 (V 2901)

#### Workflow selection

In earlier HiCAD versions, a dialogue for workflow selection appeared first when calling up new Drawing func-

tions, e.g. New drawing with database, with new article master

As you can now find a pull-down workflow selection at the bottom of an input window, this unnecessary intermediate step has been removed.

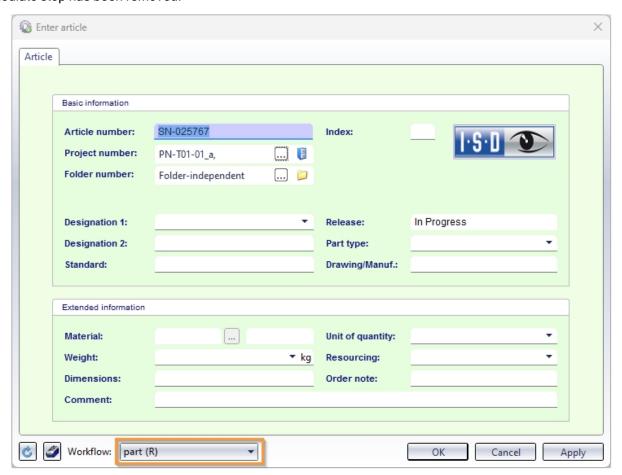

The prerequisite for a selection option is, of course, that more than one workflow exists in the system for the corresponding object type.

#### HiCAD 3-D annotation with HELiOS data

As of HiCAD 2024 SP1, HELiOS data is saved in annotations with the drawing. This data is then used when working without HELiOS. This also applies if a different sheet is printed via the Plot Manager (from HiCAD 2024 SP1) than the sheet that was active when the drawing was saved. Previously, the HELiOS data was missing in the annotation tags in this case.

Please note that this change does not affect existing drawings. These must first be saved again.

# Major Release 2024 (V 2900)

#### Performance

By reducing HELiOS queries when loading drawings, a significant performance increase in the HiCAD/HELiOS interaction could be achieved.

### Article master display by double-click

Up to now, double-clicking on a part in the drawing or in the ICN called up the **Part attributes** dialogue window. As of HiCAD 2024, the article master can now be displayed alternatively when using HELiOS. This can be set in the Configuration Editor at **System settings > HELiOS**.

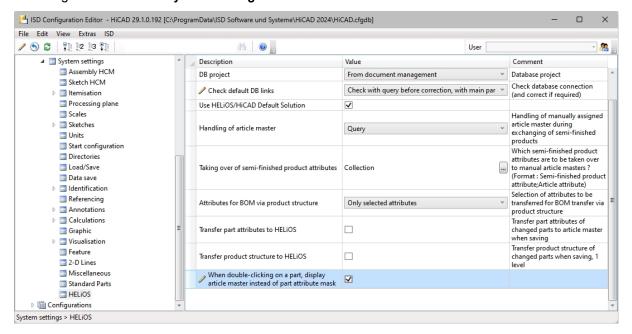

If the checkbox is active and the clicked part does not have an article master, the **Part attributes** dialogue window is automatically displayed.

HELIOS - What's new?

# **HELIOS for AutoCAD**

## Service Pack 2 2024 (V 2902)

## Upper/lower case for attribute mappings

In earlier versions, the attribute mapping of the HELiOS-AutoCAD interface took the upper/lower case of attributes into account.

As this could lead to errors and the AutoCAD API functions ignore upper/lower case, the behaviour of HELiOS has also been adapted so that upper/lower case is ignored.

Please note, however, that attribute names in AutoCAD are written completely in upper case (capitalised throughout) and are thus "expected" by the link. You must therefore enter AutoCAD attribute names in upper case when defining the attribute assignments.

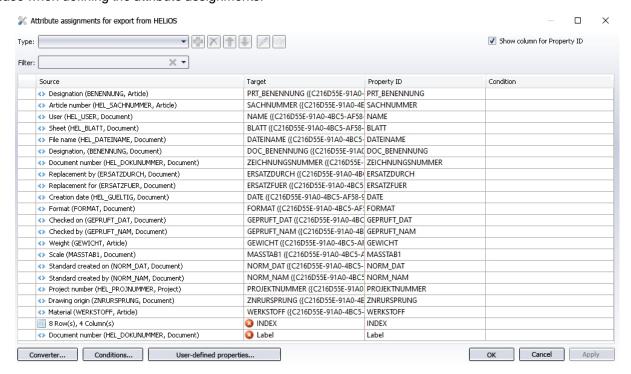

# Major Release 2024 (V 2900)

# AutoCAD 2024

HELiOS 2024 supports the latest version of AutoCAD and AutoCAD Mechanical.

HELiOS - What's new? 71 / 78

# **HELiOS** for Autodesk Inventor

Service Pack 2 2024 (V 2902)

### Performance

As part of the HELiOS-Inventor interface, the performance when loading assemblies has been significantly improved.

### **HELiOS Options: Behaviour when inserting**

By default, when placing documents (via the **Place document** or **Place preselected document** functions), the attributes are updated according to the export attribute assignments.

As this can be very performance-intensive, you have the option in the **Settings for the HELiOS-Inventor interface** to prevent synchronisation during placement actions.

All you have to do there is deactivate the checkbox for the new option **Behaviour when inserting > Updating attributes when placing**.

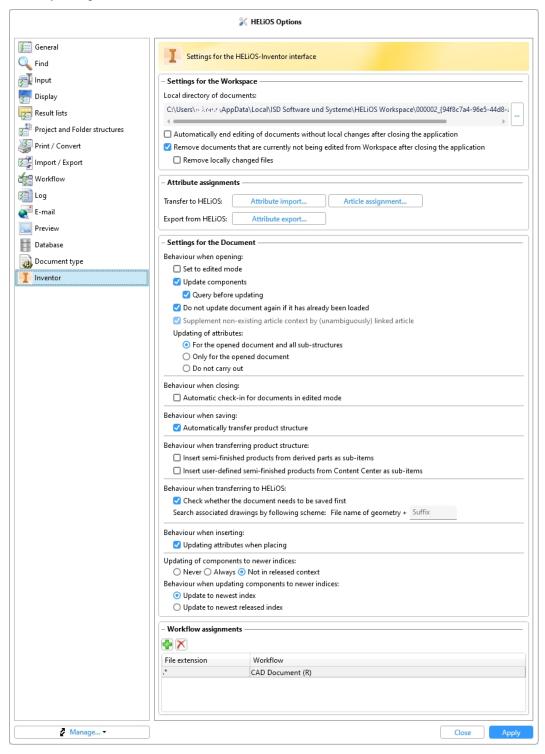

HELIOS - What's new?

# Major Release 2024 (V 2900)

# Inventor 2024

With HELiOS 2024, the current Inventor Version 2024 is also supported.

# **Navisworks Interface**

Major Release 2024 (V 2900)

Navisworks 2024

HELiOS 2024 supports the current Navisworks Version 2024.

HELiOS - What's new? 75 / 78

#### Legal notes

 $\hbox{@\,}2024~\hbox{ISD\,}\hbox{@\,}Software$  und Systeme GmbH. All rights reserved.

This User Guide and the software described herein are provided in conjunction with a license and may only be used or copied in accordance with the terms of the license. The contents of this User Guide solely serve the purpose of information; it may be modified without prior notice and may not be regarded as binding for the ISD Software und Systeme GmbH. The ISD Software und Systeme GmbH does not assume any responsibility for the correctness or accuracy of the information provided in this document. No part of this document may be reproduced, saved to databases or transferred in any other form without prior written permission by the ISD Software und Systeme GmbH, unless expressly allowed by virtue of the license agreement.

All mentioned products are trademarks or registered trademarks of their respective manufacturers and producers.

HELiOS - What's new?

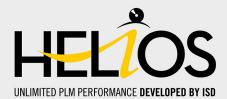

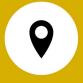

#### Your local contact

We attach great importance to the direct contact with our customers and partners, because only a lively dialogue and constant exchange with practice ensure application-oriented software development.

Feel free to contact us! Whether at our headquarter in Dortmund or at one of our branches and subsidiaries in your vicinity - we will be happy to answer all your questions about our products and services. We are looking forward to hearing from you!

#### **Headquarter Dortmund**

ISD Software und Systeme GmbH Hauert 4 D-44227 Dortmund Phone +49 231 9793-0 info@isdgroup.com

ISD locations worldwide at www.isdgroup.com